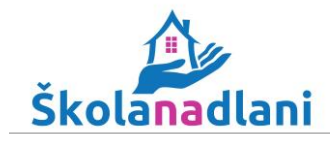

## **Obnovení zapomenutého hesla**

1. Pokud jste zapomněli heslo, na stránkách [www.skolanadlani.cz](http://www.skolanadlani.cz/) zvolte "Zapomenuté **heslo"**. Vyplňte svůj e-mail a zvolte **ODESLAT POŽADAVEK**.

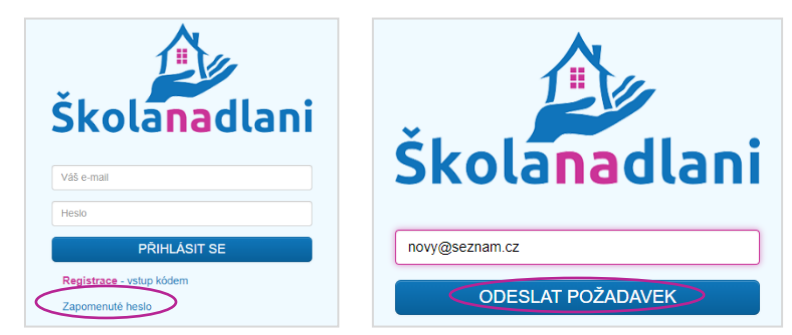

2. V doručeném e-mailu zvolte **Změnit heslo**, zadejte nové heslo a poté zvolte **ULOŽIT NOVÉ HESLO**. Pokud jste e-mail neobdrželi, zkontrolujte si složku SPAM.

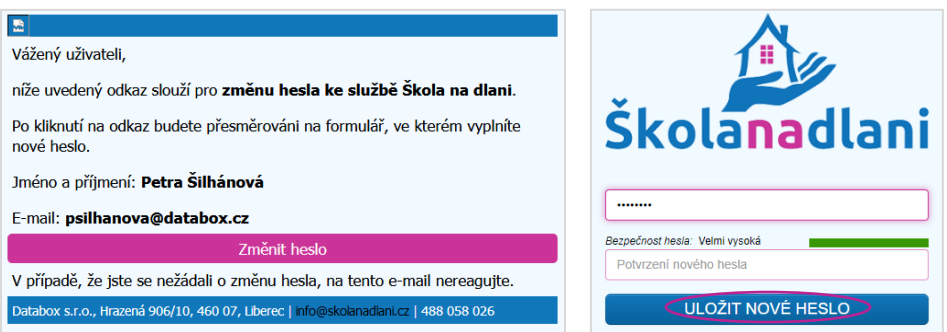

3. Nyní se můžete na stránkách [www.skolanadlani.cz](http://www.skolanadlani.cz/) přihlásit pomocí **nového hesla**.